# **V160DGA Fernanzeige**

**Version 1.1a Dokument V.1.2**

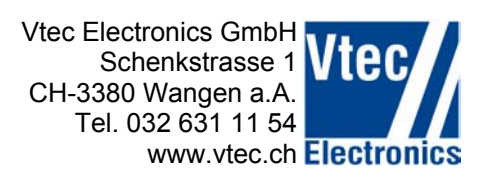

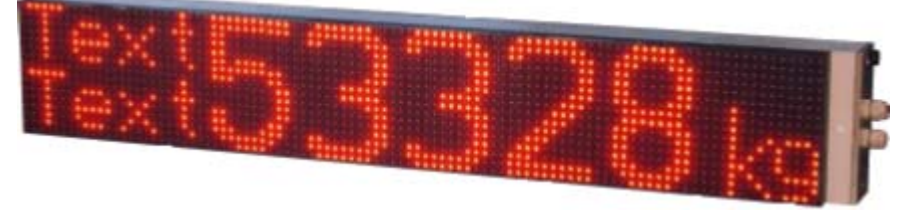

# **Anmerkungen und Hilfen für Programmierung**

# **Möglichkeiten:**

Die V160DGA bietet Ihnen die Möglichkeit, Daten in unterschiedlichen Formaten und Darstellungen anzuzeigen.

Bei der Programmierung haben wir absichtlich nur die notwendigsten 'wenn' und 'aber' eingebaut. Dies hat den Vorteil einer sehr hohen Flexibilität in der Darstellung und den Nachteil, dass eventuell auch unsinnige Darstellungen erzeugt werden können.

Unter Einhaltung der nachfolgend aufgeführten Hinweisen sollten Sie innerhalb weniger Minuten in der Lage sein die gewünschte Information auf der Anzeige darzustellen.

#### **Start der Anzeige**

Sobald die Anzeige mit Strom versorgt wird, zeigt die Anzeige automatisch Statusinformationen.

Version: 1.1a Status: 13060Z (RS232, 9600 Baud, 8 Bit none, Protokoll Vtec, negative Werte Anzeigen, autom. Helligkeit)

Diese Einstellungen sind zur Zeit fest und können nicht verändert werden.

In einer folgenden Version wird die Einstellung wie bei der V25, V55 und V100 mittels PC-Software möglich sein.

# **Datenkommunikation:**

#### **Stringaufbau**

Jeder String beginnt mit ":" und endet mit <CR><LF>. Dazwischen werden Steuerbefehle und Daten zum Anzeigen gesendet.

#### **Timeout**

Nach dem Startzeichens ":" bleibt die Anzeige für max. 30 Sekunden im Empfangs-Modus. Wird innerhalb dieses Zeitfensters nicht <CR><LF> empfangen, so wird der Empfangs-Modus bis zum nächsten ":" deaktiviert.

# **Befehle**

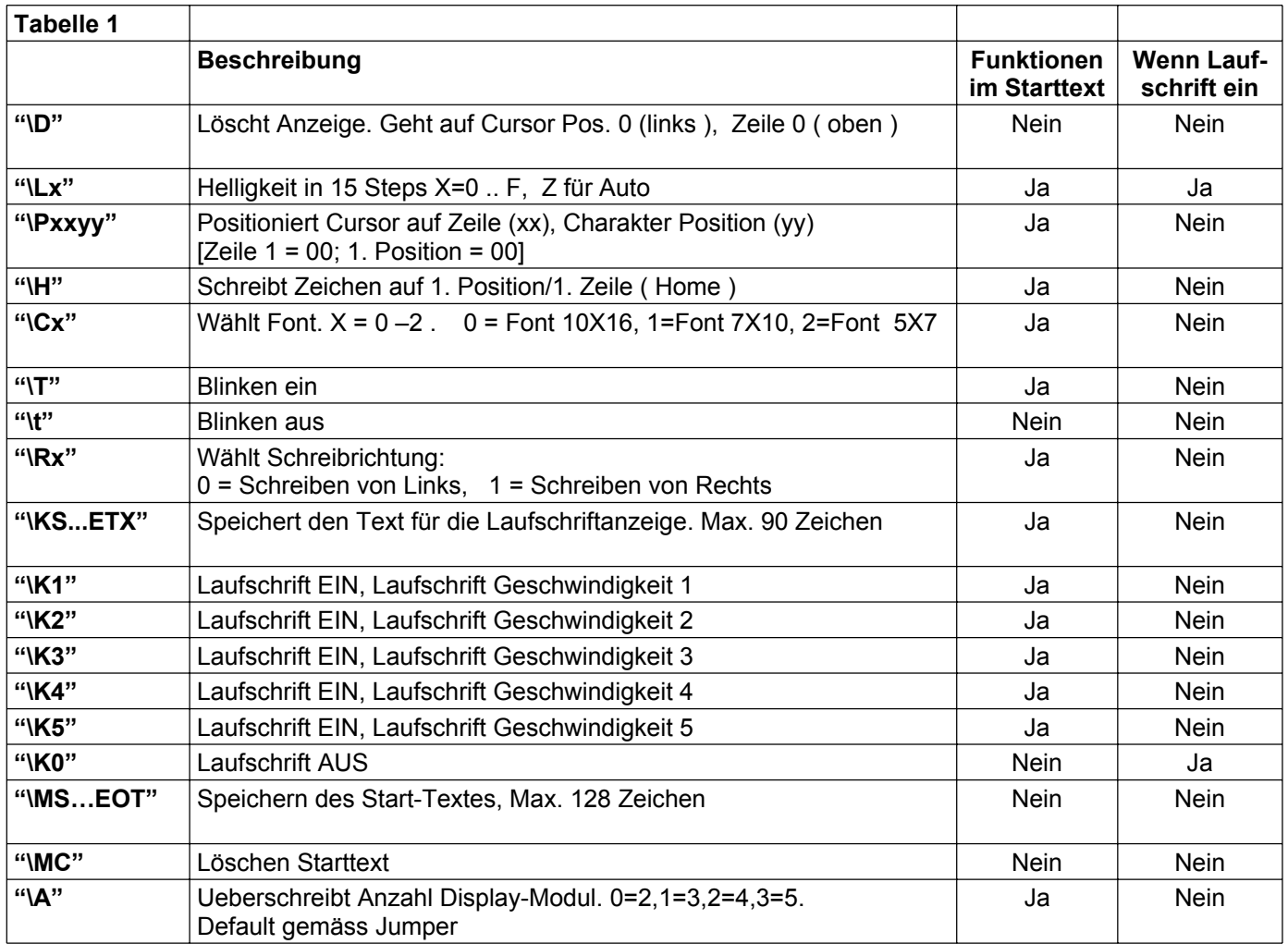

# **Generell zu den Befehlen**

In einem String können auch mehrer Befehle ausgeführt werden. Entscheidend ist die korrekte Reihenfolge.

Wenn Sie für einen Text eine Position (P0103) angeben und anschliessend den Befehl Löschen (\D), steht die Textposition auf P0000 (1. Zeichen, 1. Zeile).

# **Text-Position und Zeilenauswahl**

Unsere Nummerierung beginnt bei 0.

- 1. Zeichen = Position 00, 8. Zeichen = Position 07

- 1. Zeile = Position 00, 2. Zeile = Position 01

Die Anzahl Zeichen und Zeilen sind abhängig von der Schriftart und der Anzahl LED's der Anzeige.

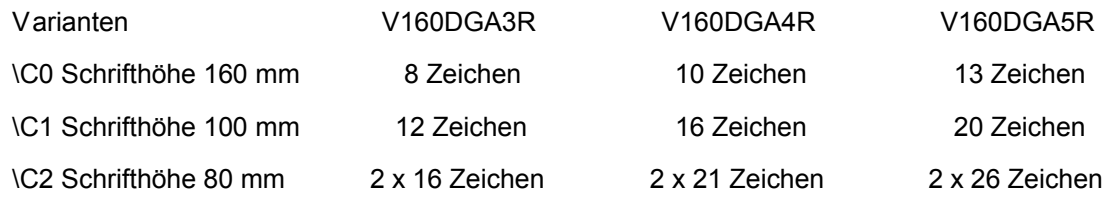

## **Erste Befehle in Ihrem Programm**

Wir empfehlen Ihnen als erstes folgende Befehle zu senden:

**":\K0\t\D\R0\LZ<CR><LF>"** Die Anzeige zeigt nichts mehr an.

Damit ist die Anzeige 'neutral' eingestellt und Sie werden bei Ihrer Arbeit nicht durch Befehle, welche in Start- und Lauftext enthalten sein können, gestört.

# **Text oder Zahl schreiben**

Wenn Sie Texte oder Zahlen überschreiben wollen senden Sie wenn immer möglich vor dem neuen Wert ein "\D". Somit bleiben keine Zeichen des alten Wertes stehen.

":\DHallo<CR><LF>" Löscht die ganze Anzeige, Cursor steht auf 1.Zeichen auf 1. Zeile 'Hallo' wir in der zuletzt gewählten Schriftart (Cx) geschrieben

"\D\C1Hallo<CR><LF>" Löscht die ganze Anzeige, Cursor steht auf 1.Zeichen auf 1. Zeile 'Hallo' wir in der Schriftart C1 geschrieben

# **Text-Position und Zeilenauswahl**

Unsere Nummerierung beginnt bei 0.

- 1. Zeichen = Position 00, 8. Zeichen = Position 07
- 1. Zeile = Position 00, 2. Zeile = Position 01

In einem String können auch mehrer Befehle ausgeführt werden. Entscheidend ist die korrekte Reihenfolge.

Wenn Sie für einen Text eine Position (P0103) angeben und anschliessend den Befehl Löschen (\D), steht die Textposition auf P0000 (1. Zeichen, 1. Zeile).

Wird der Text an einer bestimmten Position angezeigt, senden Sie die die Position. Die Positionsangabe wird auch benötigt, wenn Sie unterschiedliche Schriftarten einsetzen.

.:\D\P0200\C2hallo\P0002\C0gross<CR><LF>" hallo**QIOSS** 

#### **Zeichensätze**

Die Zeichensätze haben indentischen Inhalt vom Zeichen Dec(32) bis Dec(125). Zeichen grösser als Dec(125) sind unteschiedlich pro Zeichensatz.

Wenn Sie unterschiedliche Fonts auf die Anzeige bringen wollen, achten Sie darauf, dass sich die Zeichen nicht überschreiben.

# **Laufschrift**

Sie haben die Möglichkeit Laufschrifttext abzuspeichern. ":\KS Herzlich willkommen bei .....<ETX><CR><LF>" Die maximale Länge inkl. Steuerzeichen beträgt **90 Zeichen!** Dieser Lauftext bleibt so lange gespeichert bis dieser überschrieben wird oder die Anzeige kein Strom hat.

Um die Laufschrift anzuzeigen senden Sie den Befehl "K1". Die Zahl 1-5 definiert die Geschwindigkeit.

Sie können den abgespeicherten Text in unterschiedlichen Fonts und Laufgeschwindigkeiten darstellen. Senden Sie vor dem Start der Laufschrift immer den Font und die Richtung. ":\C0\R1\K3<CR><LF>"

Wurde ein Lauftext im Starttext definiert, können Sie diesen jederzeit wieder starten. ":\C0\R1\K3<CR><LF>"

Bevor Sie andere Befehle senden können muss die Laufschrift beendet werden: ":\K0<CR><LF>" Einzig die Helligkeitssteuerung ist während der Laufschrift noch möglich. ":\L3<CR><LF>"

# **Starttext**

Wird ein Starttext gespeichert, wird dieser immer nach dem Einschalten der Stromzufuhr und nach dem Systeminformationen ausgeführt.

Der Starttext kann auch Steuerbefehle enthalten. Die maximale Länge inkl Steuerzeichen beträgt **128 Zeichen!**

Einfacher Starttext: ":\MS\C1guten Tag<EOT><CR><LF>

Starttext mit unterschiedlichen Schriften

":\MS\C2\P00001234\P0200Vtec\C0\P0002Gras\C1P0009abc<EOT><CR><LF>

Starttext mit Laufschrift

":\MS\KS \*\* Lauftext bis 90 Zeichen<ETX>\R1\C1\K3<EOT><CR><LF>

Hinweise:

Nur Starttext: Schreibt automatisch von links nach rechts (R0).

Startext mit Laufschrift: Geben Sie immer die Schreibrichtung "\Rx" und den Font "\Cx" an. Laufschrift immer von Rechts "\R1". Mit "\K3" wird der Lauftext gestartet.

# **Spezielle Möglichkeiten**

Laufschrift mit Font 2 Es ist möglich eine Laufschrift auf einer der beiden Zeilen zu aktivieren. Senden Sie mit dem Startbefehl auch die Position (Zeile)mit. ":\C2\P0100\R1\K3<CR><LF>"

Laufschrift mit einmaligem Durchgang

Sie können eine Laufschrift ohne Text-Inhalt speichern. Mindestens ein Leerzeichen muss jedoch vorhanden sein. ":\KS <ETX><CR><LF>"

Schalten Sie die Laufschrift ein: ":\C0\R1\K3<CR><LF>" Sie sehen nichts auf der Anzeige (Es werden nur Leerzeichendargestellt

Senden Sie nun Daten, jedoch nicht mehr als mit der gewählten Schrift auf der jeweiligen Anzeige Platz finden. ":hallo<CR><LF>" Der Text wird als ganzes auf der Anzeige rechtsbündig angezeigt und läuft nach links aus der Anzeige.

#### Laufschrift von Links nach Rechts

Speichern Sie den Text als Laufschrift ab, jedoch nicht mehr als mit der gewählten Schrift auf der jeweiligen Anzeige Platz finden. Schalten Sie die Laufschrift ein ":\C0\R0\K3<CR><LF>" Die Zeichen werden nun von Links nach Rechts geschrieben, laufen jedoch nicht aus der Anzeige.